#### Bedienungsanleitung

[Wissensmanagement »](https://wiki-to-yes.org/ContentManagement) Der Wiki to Yes Thinktank Mediation kombiniert Datenbanken und Inhalte.

Die Bedienungsanleitung hilft Ihnen, die volle Leistungsfähigkeit des Portals auszunutzen.

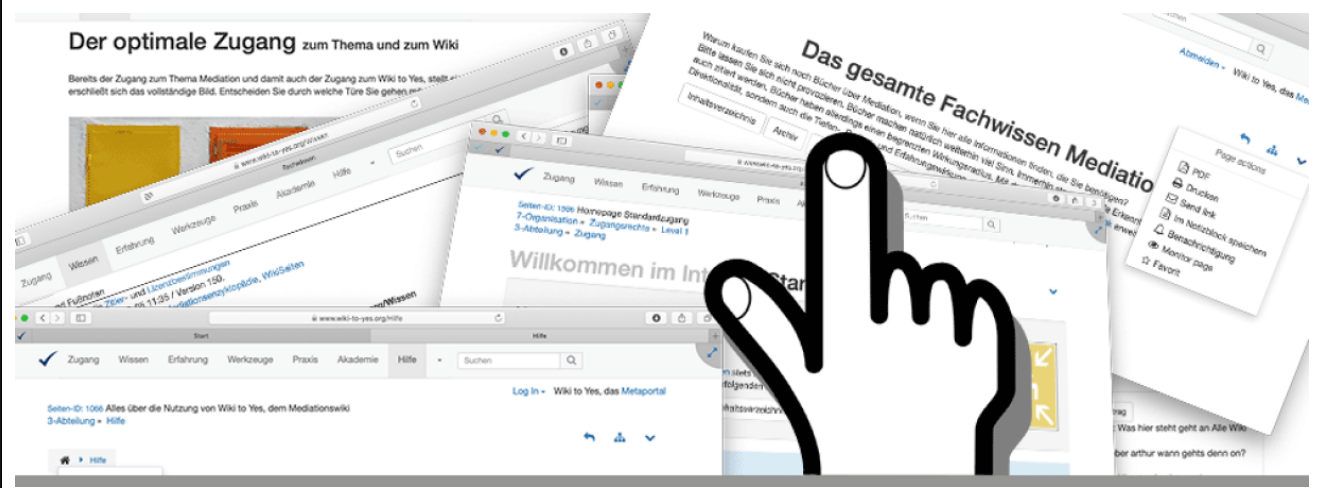

[Hilfe](https://wiki-to-yes.org/Hilfe) Bedienungsanleitung [Einrichtung](https://wiki-to-yes.org/Einrichtung) [Abteilungen](https://wiki-to-yes.org/Abteilungen) [Ebenen](https://wiki-to-yes.org/Gliederungsebenen) [Expertisen](https://wiki-to-yes.org/Expertisen) [Interaktionen](https://wiki-to-yes.org/Wiki-Interaktion) [Seitenauswahl](https://wiki-to-yes.org/Seitenauswahl) [Anmeldung](https://wiki-to-yes.org/Anmeldung)

**Worum es geht:** Die Komplexität der Mediation spiegelt sich im [Thinktank Mediation](https://wiki-to-yes.org/Thinktank%20Mediation) wider. Sie lässt sich bewältigen, wenn Sie die Struktur des Wikis nachvollziehen und die wichtigsten Bedienelemente kennen. Hier finden Sie eine Einführung und Hinweise auf vertiefende Informationsquellen.

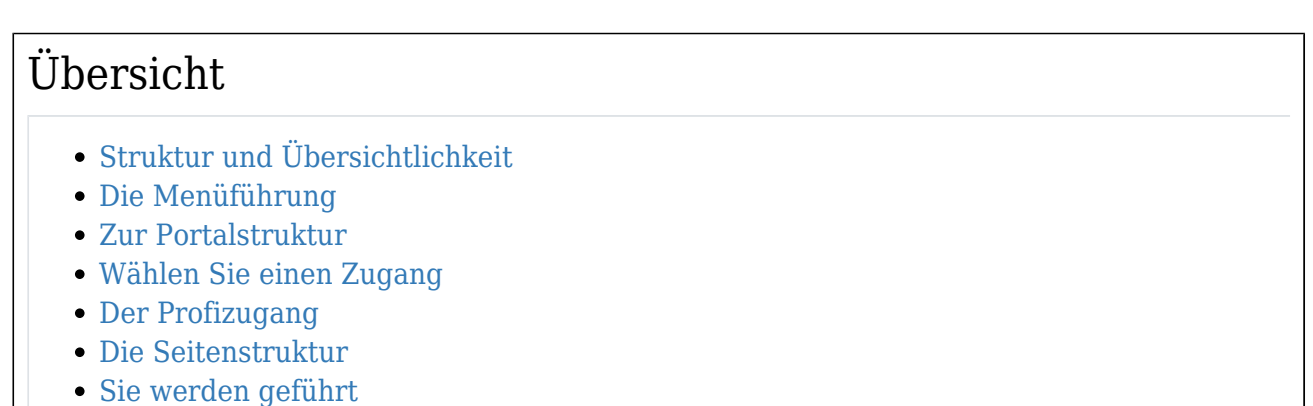

[Noch Fragen oder Wünsche?](#page--1-0)

# 6 Minuten machen sich bezahlt

So lange dauert es, die Bedienungsanleitung zu lesen.

[Abteilungsinhalt](https://wiki-to-yes.org/Inhalt-Hilfe) [Themenportale](https://wiki-to-yes.org/Themenportale)  [Professionell](https://wiki-to-yes.org/Professionell)

**Einführung und Inhalt:** Hier finden Sie alles was Sie wissen müssen, um das Maximum aus [Wiki to Yes](https://wiki-to-yes.org/Wiki_to_Yes) herausholen zu können. [Wiki to Yes](https://wiki-to-yes.org/Wiki_to_Yes) stellt alle Komponenten eines [Wissensmanagements](https://wiki-to-yes.org/Wissensmanagement%20) unterstützt durch ein [Redaktionssystem](https://wiki-to-yes.org/Redaktion) mit dem unvergleichlichen Featurereichtum der [Tiki-Software](https://tiki.org) zur Verfügung. Aus dieser Kombination ergeben sich vielfältige [Nutzungsmöglichkeiten](https://wiki-to-yes.org/Anwender) für alle [Zielgruppen.](https://wiki-to-yes.org/Person) Die wichtigsten "Schalter" erreichen

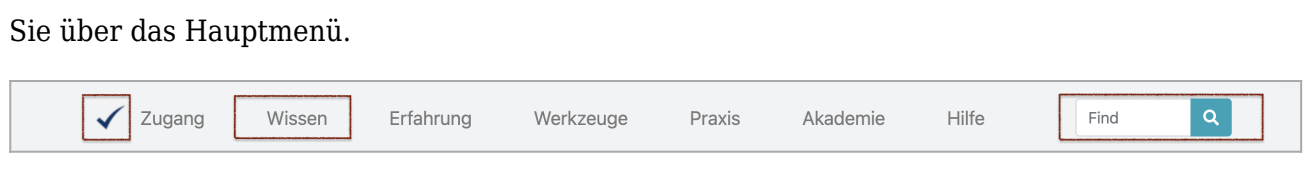

## Struktur und Übersichtlichkeit

Wie Sie das Portal nutzen hängt vom [Verwendungszweck](https://wiki-to-yes.org/Verwendung) ab. Sie haben folgende Möglichkeiten:

Sie nutzen das Portal wie eine Enzyklopädie

Geben Sie das gesuchte Wort einfach in das Suchfeld im Hauptmenü ein. Das ist eine unbeschränkte Suche, die in alle Bereiche vordringt. Einzelheiten lesen Sie bitte bei den [Suchoptionen.](https://wiki-to-yes.org/Volltextsuche) Zu erreichen über das Hauptmenü unter *Zugang/Inhalt/Suchoptionen*.

Sie nutzen das Portal wie das Buch der Bücher

Klicken Sie einfach auf das Bild im Header einer der Hauptseiten, dann werden Sie chronologisch durch das Wiki geführt. Teile des Wikis sind wie eigenständige Bücher abzurufen. Auch dort werden Sie wie durch ein Buch geführt.

Sie nutzen das Portal wie Ihre persönliche Toolbox

Jetzt sollten Sie die Kompetenzbereiche des Partals aufsuchen, wo das passende Werkzeug zu finden ist. Das Wiki ist in Abteilungen gegliedert, die Sie über das Hauptmenü ansteuern können.

## Die Menüführung

Das Hauptmenü steht im Zentrum. Es ist auf jeder Seite verfügbar. Wenn Sie einen Menüpunkt mit der Maus berühren, öffnet sich ein Untermenü mit den wichtigsten Seiten im Portal.

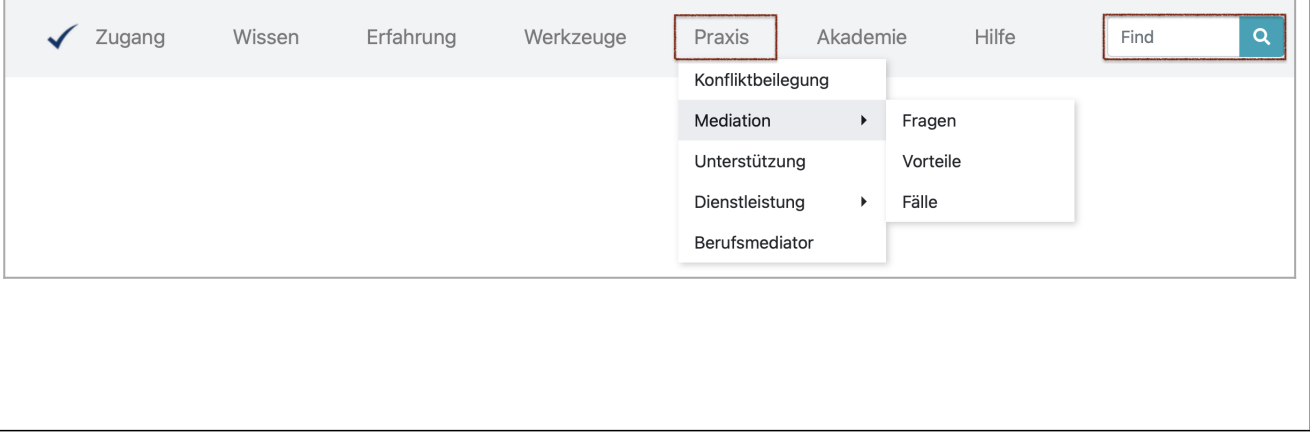

### Zur Portalstruktur

Das Hauptmenü ist der erste Zugriff auf die Inhalte im Wiki. Neben der Suche werden dort zur besseren Übersichtlicht nur zwei Gliederungsebenen abgebildet. Die inhaltliche Tiefe des Portals verliert sich jedoch in mehr als 7

Gliederungsebenen. Sie werden mit den Inhaltsverzeichnissen offengelegt. Das Inhaltsverzeichnis zeigt somit nicht nur den Umfang des Informationsangebots, sondern auch die logische Zuordnung der

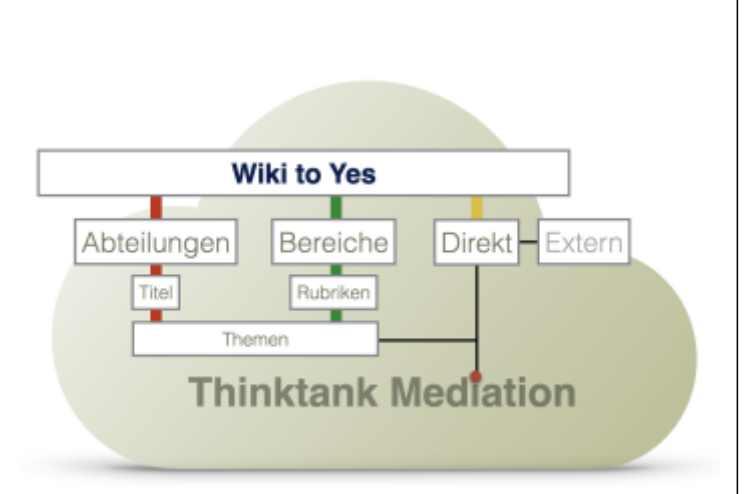

einzelnen Elemente. Die oberste Gliederungsebene bilden die Abteilungen und die Bereiche. Ihnen werden Titelseiten und Rubriken zugeordnet, die sich in Themen und Beiträgen auflösen. Um Ihnen einen schnellen, jederzeitigen Zugriff auf die Gliederung zu gewährleisten, werden die Inhaltsverzeichnisse abteilungs- und bereichsabhängig zur Verfügung gestellt.

#### [Inhaltsverzeichnisse](https://wiki-to-yes.org/Inhaltsverzeichnis)

Die Gliederung deckt nicht nur die Struktur auf. Sie erlaubt auch einen strukturierten Zugang über ein Inhaltsverzeichnis. Anders als im Hauptmenü werden hier alle Gliederungsebenen angezeigt. Es gibt allerdings mehrere Inhaltsverzeichnisse, die sich an den Abteilungen und Bereichen ausrichten. Dort haben Sie auch Zugriff zum Gesamtinhaltsverzeichnis.

# Wählen Sie einen Zugang

Sie heban verschiedene Möglichkeiten, die gewünschten Inhalte un Antworten auf Fragen zu finden oder selbst Fragen einzustellen und aktiv mitzuwirken. Die wichtisgten Zugäne sind:

#### [Volltextsuche](https://wiki-to-yes.org/Volltextsuche)

Der einfachte Zugang erfolgt über das Sucfeld im Hauptmenü. Wie Sie eine differenzierte Suche ausführen und wo Sie wie nach Inhalten suchen können erfahren Sie im Beitrag über die Suchoptionen.

#### [Abteilungen](https://wiki-to-yes.org/Abteilungen)

Wählen Sie die Abteilung im Hauptmenü wie in einem Warenhaus wo Sie die gesuchten Inhalte vermuten. Die Startseite einer jeden Abteilung verrät, was dort vorgehalten wird.

#### [Zielgruppenwahl](https://wiki-to-yes.org/Person)

Um einen schnellen Zugriff auf die relevanten Themenstellungen und Fragen zu finden stellt Wiki to Yes angepasste Startseiten zur Verfügung, die sich an den Interessen der unterschiedlichen Benutzergruppen ausrichten. Sie erreichen die Startseiten der Zielgruppen, indem Sie anklicken: "Zugang" im Hauptmenü, "Willkommen" im Untermenü. Der Eintrag "Zielgruppen" wird sichtbar.

#### [Themenportale](https://wiki-to-yes.org/Themenportale)

Sie können jenseits des Handbuchs Mediation auch alle anderen Seiten in der gleichen Themenstruktur auffinden, wenn Sie sich die Themenportale anschauen. Sie erreichen die Startseiten der Zielgruppen, indem Sie anklicken: "Zugang" im Hauptmenü, "Inhalt" im Untermenü. Der Eintrag "Themenportale" wird sichtbar.

#### [Bereichsportale](https://wiki-to-yes.org/Abteilungen)

Hier werden die verschiedenen Abteilungen und Arbeitsbereiche im Wiki aufgeführt und erläutert. Sie können als Bereichsportale im Hauptmenü unter Zugang/Inhalt/Bereichsportale jederzeit aufgerufen werden.

#### Der Profizugang

Angemeldete Benutzer haben einen erweiterten Zuigriff auf [Wiki unlimited](https://wiki-to-yes.org/WikiUnlimited) mit aktiven Nutzungsrechten, erweiterten Zugängen und einer erweiterten Benutzeroberfläche.

#### [Anmeldung](https://wiki-to-yes.org/Anmeldung)

Hioer erfahren Sie alles über die Anmeldung und die Registrierung. Außerhalb dieser Seite können Sie sich auch schnell und direkt durch Klick auf den "Login"-Befehl im Hauptmenü unter "Zugang" anmelden. Wenn Sie dort den Befehl "Logout" sehen, sind Sie bereits angemeldet. Das Anmeldeformular finden Sie auch über das Hauptmenü unter Zugang/Premium/Anmeldung.

#### [Profiansicht](https://wiki-to-yes.org/Professionell)

Auf dieser Seite können angemeldete Benutzer die Ansicht in den Profimodus wechseln. Mit dieser Oberfläche bekommen Sie den Zugriff auf weitere Funktionen, eine erweiterte Navigationshilfe, ein zusätzliches Menü mit Pfadangaben, und wichtige Hilfen für die professionelle Arbeit mit der Mediation .

#### [Profiwerkzeug](https://wiki-to-yes.org/Profiwerkzeug)

Sie können das Wiki auch als ein [Profiwerkzeug](https://wiki-to-yes.org/Profiwerkzeug) nutzen. Hier erfahren Sie anhand von Beispielen, wie Sie das Wiki als Profiwerkzeug für die Bearbeitung von Mediationsfällen, zum Studium und zur Forschung benutzen können.

### Die Seitenstruktur

Jede Wikiseite soll Ihnen das Maximum an Informationen und eine optimale Orientierungshilfe geben. Deshalb werden die Wikiseiten wie folgt aufgebaut:

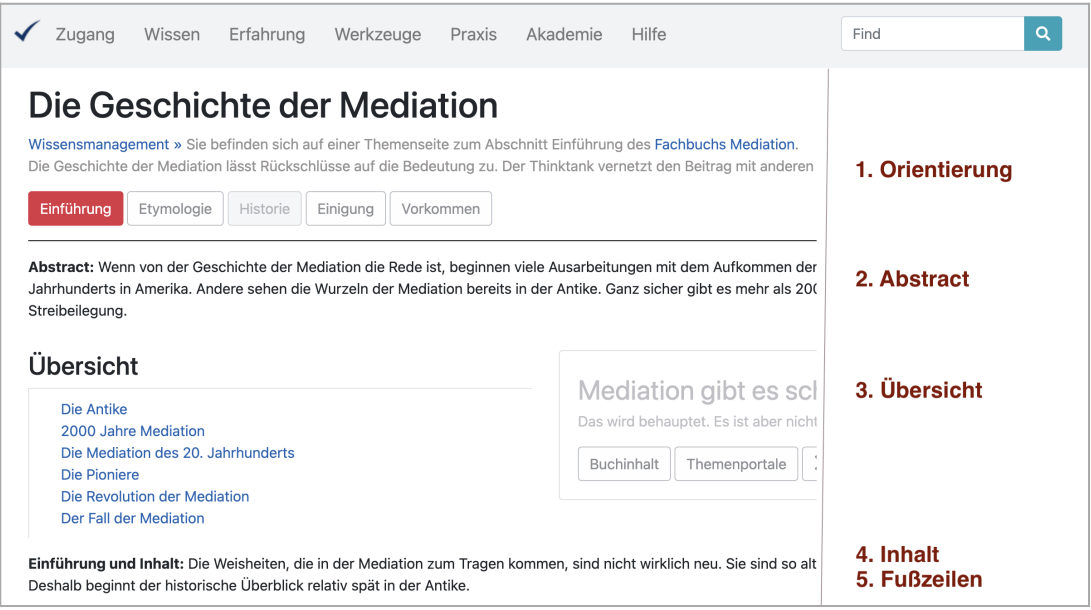

- 1. Bereich **Orientierung**: Kurze Angeben darüber, wie sich die Seite in den Gesamtkontext einbindet. Sie sehen die Abteilung und die übergeordneten Seiten. Die Buttons verweisen auf zusammenhängende Seiten.
- 2. Bereich **Abstract**: Kurze Einführung worum es geht und ob es sich für Sie lohnt den Beitrag zu lesen
- 3. Bereich **Übersicht**: Inhaltsverzeichnis des Beitrages, Link zum Inhaltsverzeichnis der Abteilung (oder auf das Gesamtinhaltsverzeichnis) und link zur nächsten Seite für ein chronologisches Blättern.
- 4. Bereich **Inhalt**: Der eigentliche Inhalt der Seite
- 5. Bereich **Fußzeilenbereich**: Navigation, Fundstellen und Hinweise

#### Sie werden geführt

Wiki to Yes ist ein Portal, das eine intuitive Bedienung ermöglicht. Sie können gar nichts falsch machen. Sie werden durch das Portal geführt, auch ohne die Gliederung zu kennen. Wenn Sie auf einer Seite gelandet sind, interessiert Sie nur was in der Umgebung geschieht und welche anderen Seiten damit im Zusammenhnag stehen. Deshalb finden Sie auf jeder Seite im Bereich Orientierung eine Buttonnavigation wie in der folgenden Grafik abgebildet.

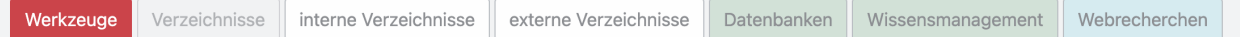

Die Buttons haben folgende Bedeutung:

- 1. Der rote Button weist auf die übergeordnete Seite (den logischen Oberbegriff) hin.
- 2. Der graue Button markiert die aktuelle Seite (auf der Sie sich gerade befinen).
- 3. Die weißen Buttons gehören zu dem Seitenzyklus. Wenn sie darauf klicklen finden Sie immer einen Button zur aktuellen Ausgangsseite.
- 4. Die grüne Buttons weisen auf Seiten hin, die zu einem anderen Zyklus gehören (Die Buttons führen Sie nicht wieder zurück. Sie sollten also mit der rechtsn Maustaste in einem neuen Tab des Browsers aktiviert werden).

5. Die blauen Buttons deuten auf den Premiumgehalt hin.

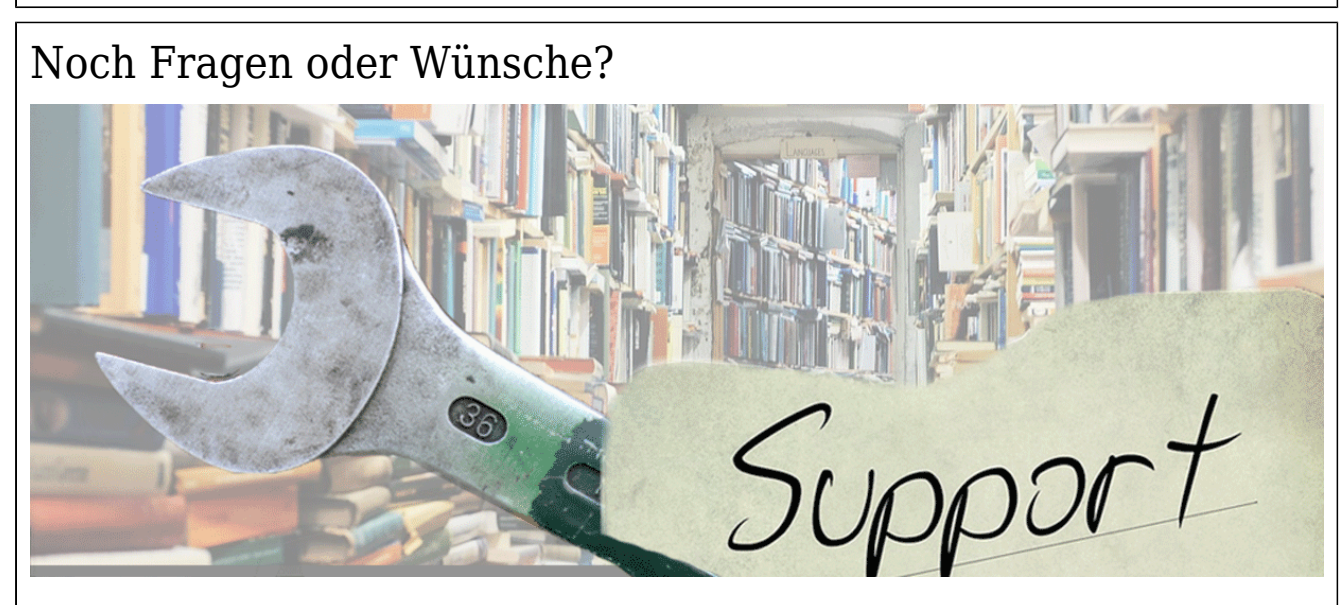

Vielleicht finden Sie weitere Tipps und Bdeienungshilfen im Benutzerforum. Falls nicht, sind Sie gerne eingeladen, dort Fragfen, Vorschläge und Kritik zu äußern. Lernen und Wissensanwendung soll Spaß machen.

[Weiterempfehlen](https://wiki-to-yes.org/tiki-share.php?url=Bedienungsanleitung)[Zum Service](https://wiki-to-yes.org/Service) Hinweise und Fußnoten

Aliase: [Page actions](https://wiki-to-yes.org/Page_actions), [Strukturmenü](https://wiki-to-yes.org/Strukturmen%C3%BC) Diskussion (Foren): Siehe [Supportforum](https://wiki-to-yes.org/forum1)

Weitere Beiträge zu dem Thema mit gleichen Schlagworten